## RAJZLAP MÉRETEZÉSE

- Kijelölés gomb
- Terület kijelölése
- Körülvágás gomb
- Átméretezés gomb
- Méretezés / Képpontban
- Méret megadása

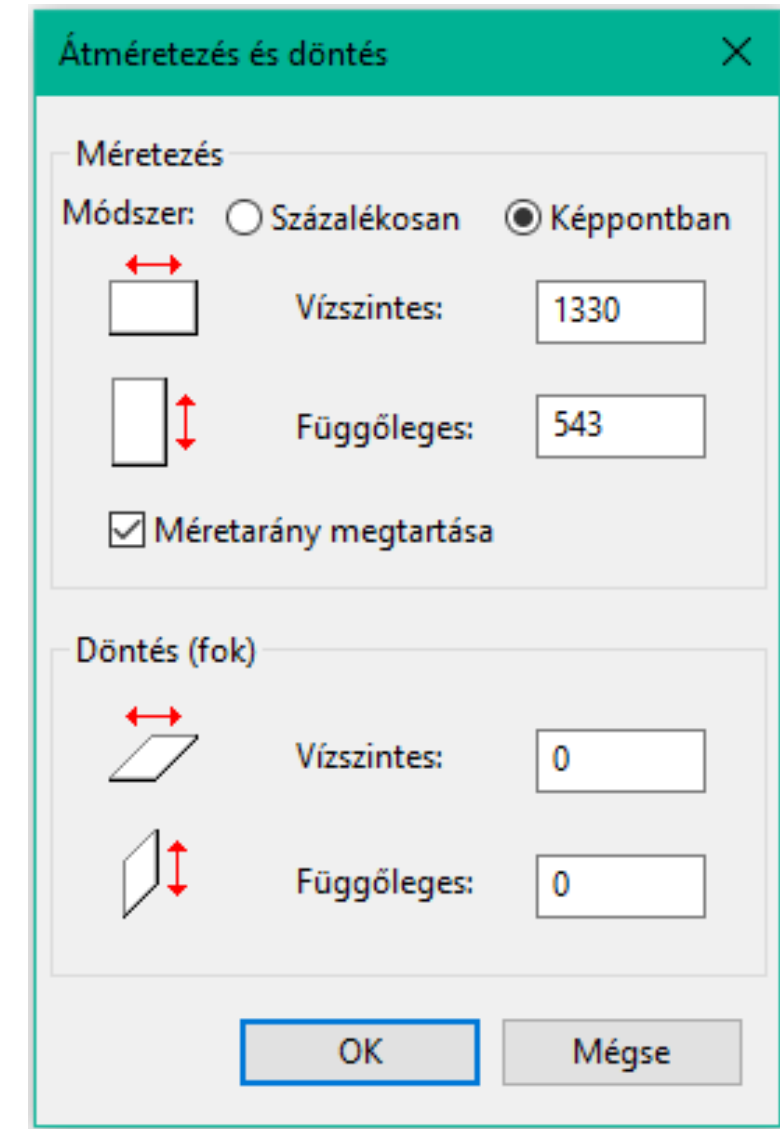

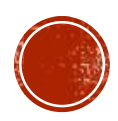

## KARAKTERFORMÁZÁS

- Kezdőlap menüpont / Eszközök / A
- Kattintás a rajzlapra
- Szöveg beírása
- Beírt szöveg kijelölése
- Karakter formázása (Betűtípus, Betűméret, Betűstílus)

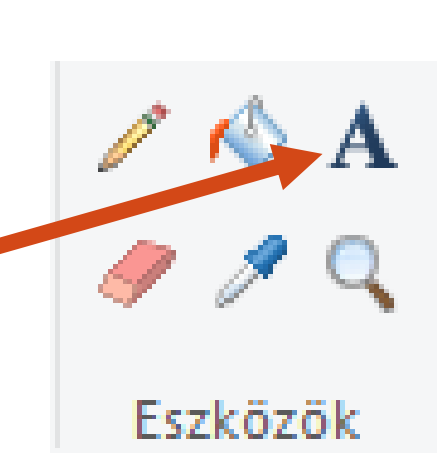

Calibri

18